## **LUNA2000-(5-30)-S0**

## **Skrócona instrukcja obsługi**

**Wydanie: 02 Nr części: 31500GCU Data: 05.30.2021**

**HUAWEI** 

**HUAWEI TECHNOLOGIES CO., LTD.**

## **1 Prezentacja produktu**

### **Wygląd baterii LUNA2000**

Bateria LUNA2000 ma zastosowanie w systemach instalacji fotowoltaicznych na dachach budynków mieszkalnych podłączonych i odłączonych od sieci publicznej. Może magazynować i uwalniać energię elektryczną w zależności od potrzeb.

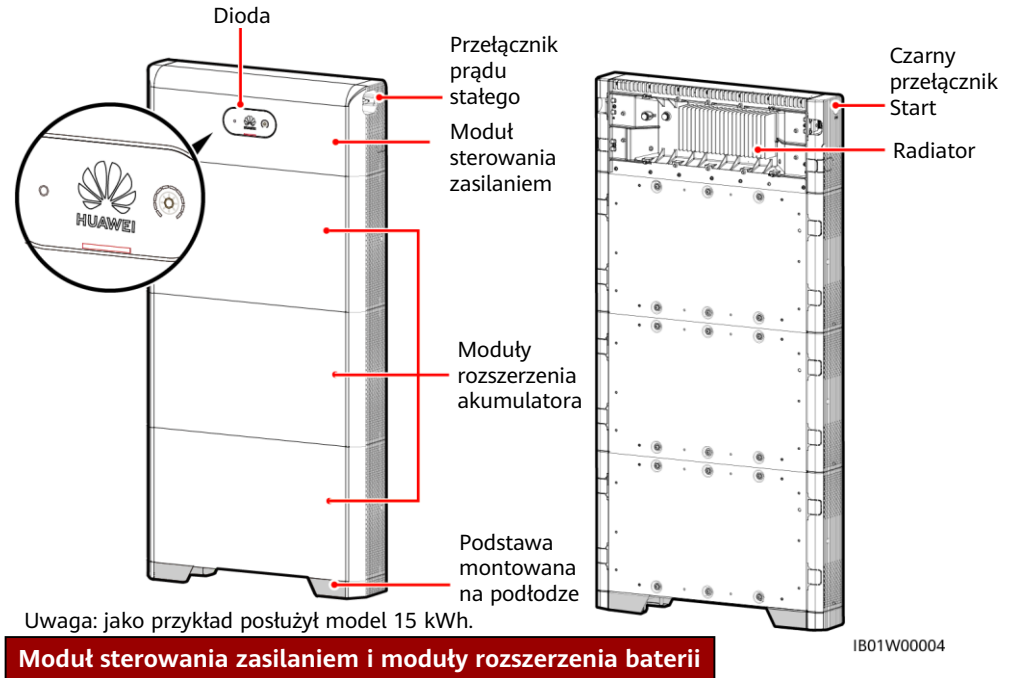

Bateria LUNA2000 składa się z modułu sterowania zasilaniem i modułów rozszerzenia baterii. Moc modułu sterowania zasilaniem wynosi 5 kW, a standardowa pojemność modułu rozszerzenia baterii to 5 kWh.

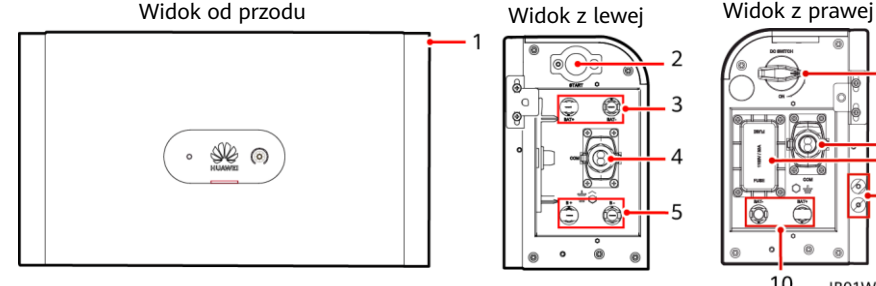

(1) Moduł sterowania zasilaniem(DCDC)

(4) Port komunikacyjny (COM)

(7) Port komunikacyjny (COM)

- 
- (5) Zaciski kaskadowe baterii  $(B+/B-)$

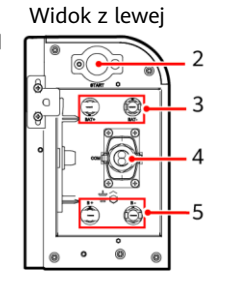

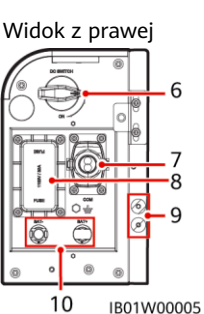

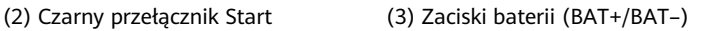

(6) Przełącznik prądu stałego (DC SWITCH)

(8) Bezpiecznik (9) Uziemienie (10) Zaciski baterii (BAT-/BAT+)

**1**

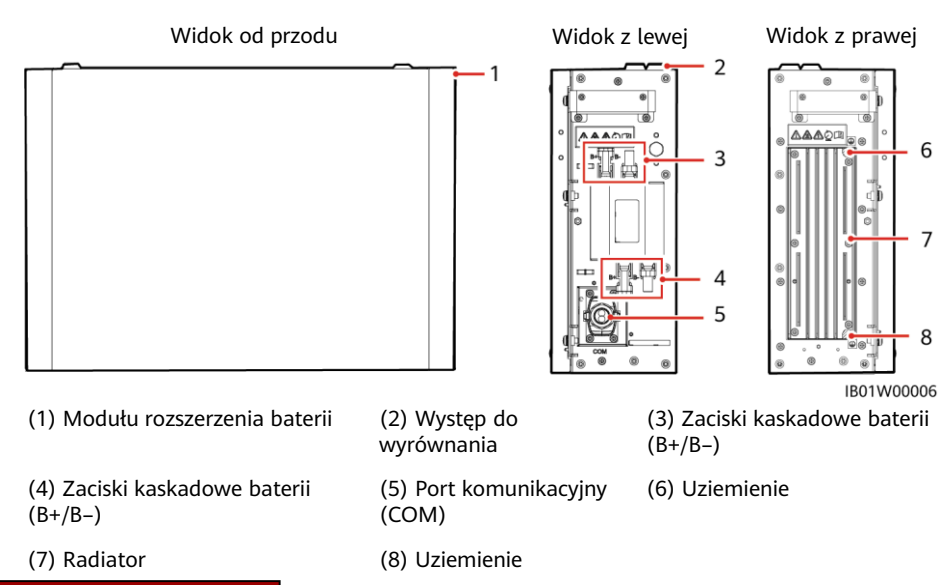

#### **Opis pojemności baterii**

Bateria obsługuje rozszerzenie mocy i pojemności. Dwa moduły sterowania zasilaniem można połączyć równolegle. Jeden moduł sterowania zasilaniem obsługuje maksymalnie trzy moduły rozszerzeń baterii.

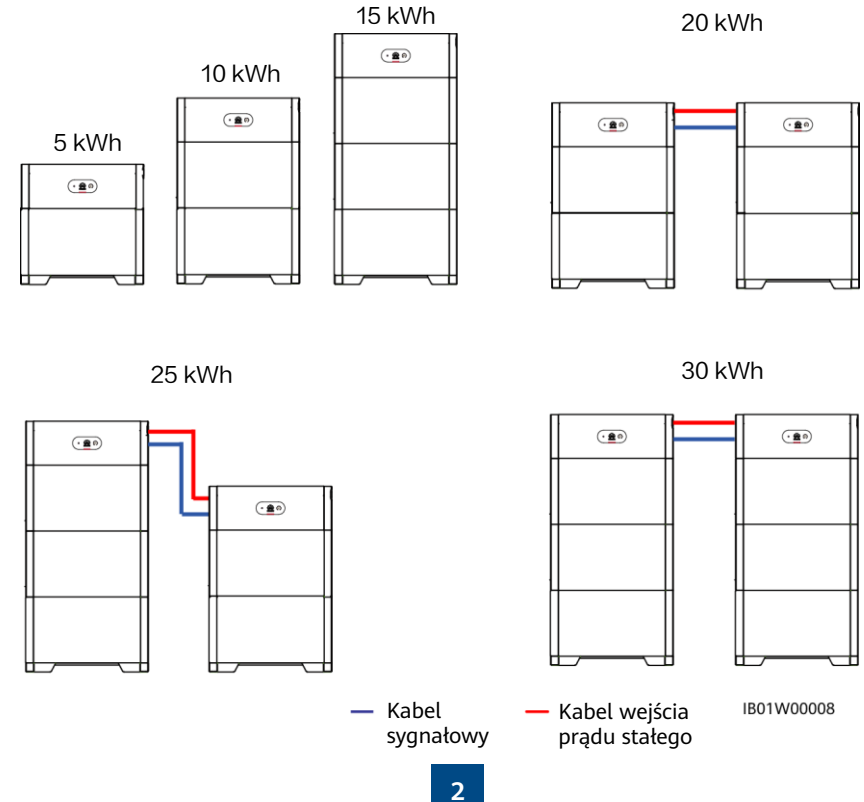

#### **System fotowoltaiczny na dachu budynku mieszkalnego do podłączenia do sieci publicznej** System fotowoltaiczny na dachu budynku mieszkalnego do podłączenia do sieci publicznej składa

się zazwyczaj z modułu fotowoltaicznego, baterii LUNA2000, inwertera podłączonego do sieci, systemu zarządzania, wyłącznika prądu przemiennego i skrzynki rozdzielczej zasilania (PDB). Obciążenie  $\overline{\phantom{a}}$ Przełącznik Inteligentny prądu Moduł fotowoltaiczny czujnik **SUN2000** zmiennego **PDB** mocy  $\overline{11111}$ en. andara (pandara 击 Sieć energetyczna LUNA2000-2 LUNA2000-1  $\overline{a}$  $\overline{a}$ **I** WLAN Aplikacja FusionSolar Uwaga: kreskowane pola oznaczają komponenty opcjonalne.

## **2 Instalacja urządzenia**

#### **2.1 Wymagania dotyczące instalacji**

#### **Środowisko instalacji**

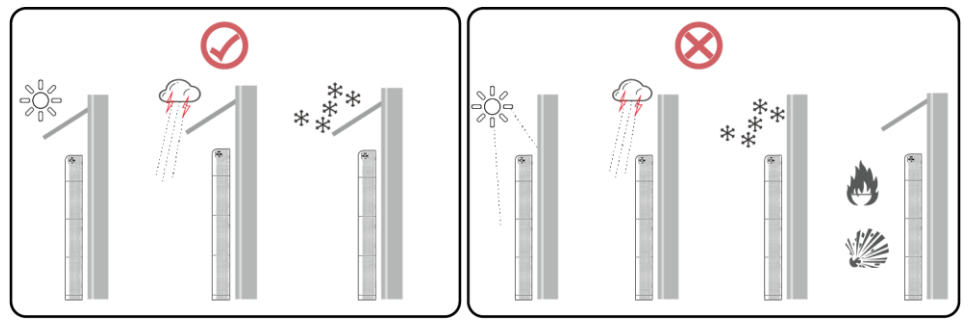

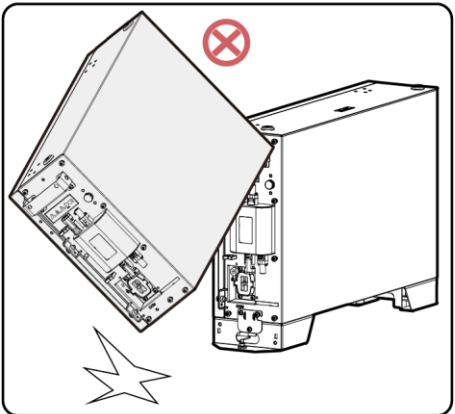

#### A NIEBEZPIECZEŃSTWO

Nie wolno używać modułów baterii, które zostały upuszczone lub mocno uderzone. W przeciwnym razie może dojść do zagrożenia bezpieczeństwa (np. wycieku elektrolitu lub porażenia prądem elektrycznym)..

#### **Miejsce do montażu**

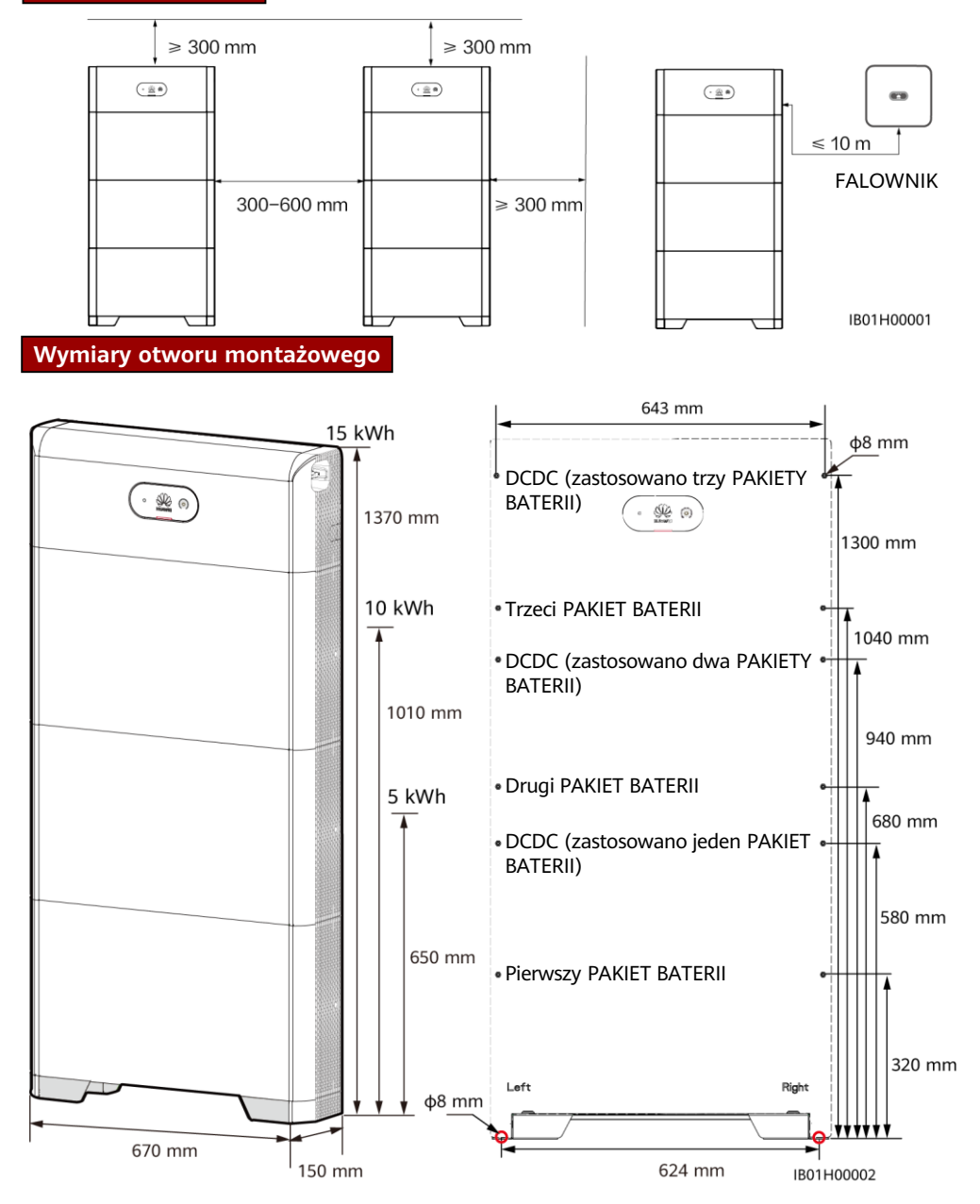

#### **2.2 Instalowanie wspornika podłogowego**

#### A NIEBEZPIECZEŃSTWO

Unikać wiercenia otworów w ścianach w miejscach ułożenia rur wodociągowych i kabli zasilających.

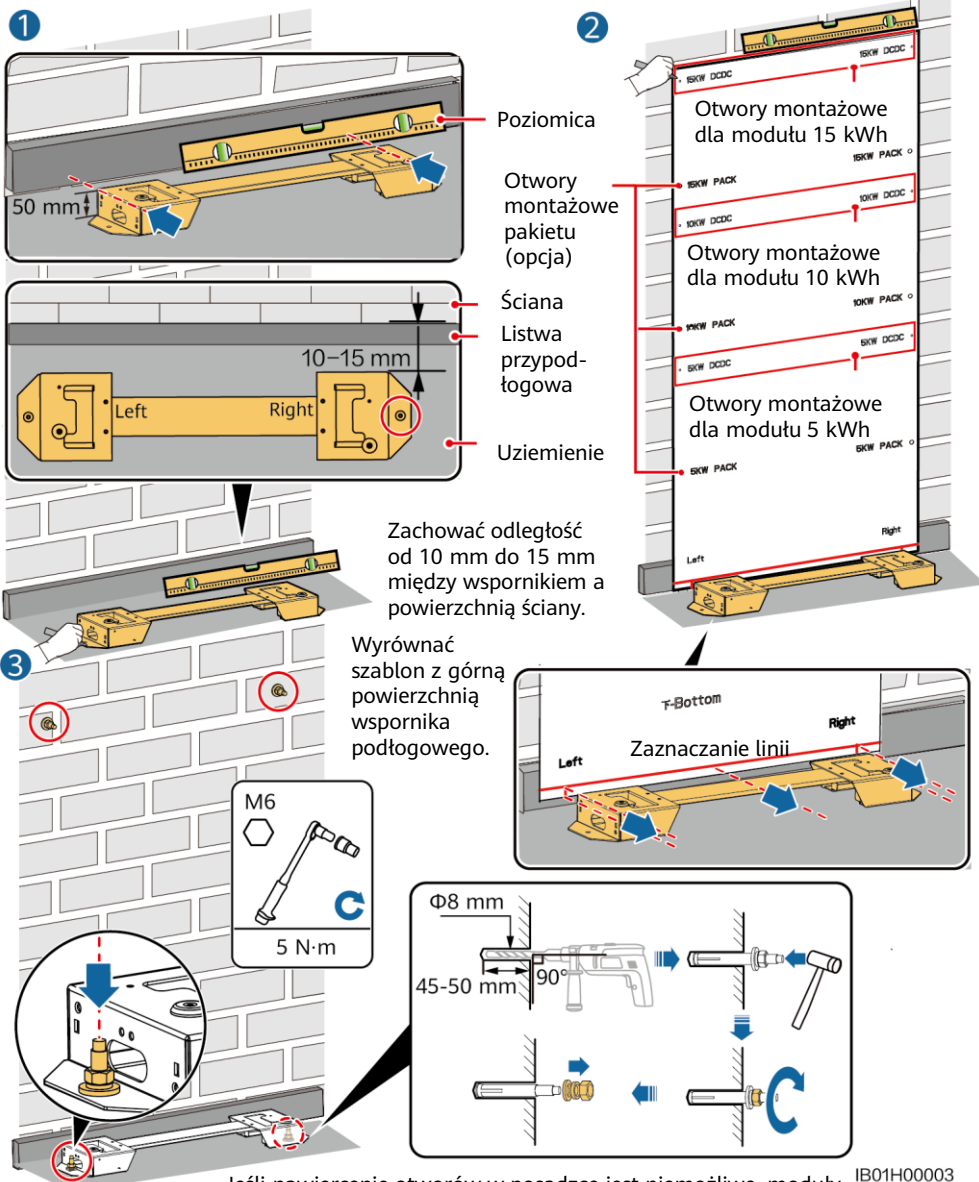

Jeśli nawiercenie otworów w posadzce jest niemożliwe, moduły rozszerzenia baterii należy przymocować do ściany.

#### **CO UWAGA**

- Kołki rozporowe M6x60 dostarczane z baterią są stosowane głównie do pełnych ścian betonowych i podłóg betonowych. W przypadku innych rodzajów ścian i podłóg upewnić się, że ściany i podłogi spełniają wymagania dotyczące nośności i dobrać śruby samodzielnie. entspricht (ein Akkuerweiterungsmodul wiegt 50 kg).
- Moduł sterowania zasilaniem (DCDC) musi być przymocowany do ściany. Jeśli urządzenie jest zainstalowane w miejscu podatnym na trzęsienia ziemi lub wibracje, w kroku 2 można zamontować kotwy rozporowe, najpierw zaznaczając i przewiercając miejsca pod otwory montażowe modułu baterii.

#### **2.3 Instalowanie modułów rozszerzenia baterii**

1. Zamontować moduły rozszerzeń baterii i moduł sterowania zasilaniem na wsporniku.

#### **INFORMACJA**

- Poniżej opisano sposób instalacji modułów rozszerzeń baterii w modelu 15 kWh.
- Procedura instalacji modułów rozszerzeń baterii w modelach 5 kWh i 10 kWh jest taka sama. Jeden moduł rozszerzenia baterii jest instalowany w przypadku modelu 5 kWh, a dwa moduły rozszerzeń baterii w przypadku modelu 10 kWh.

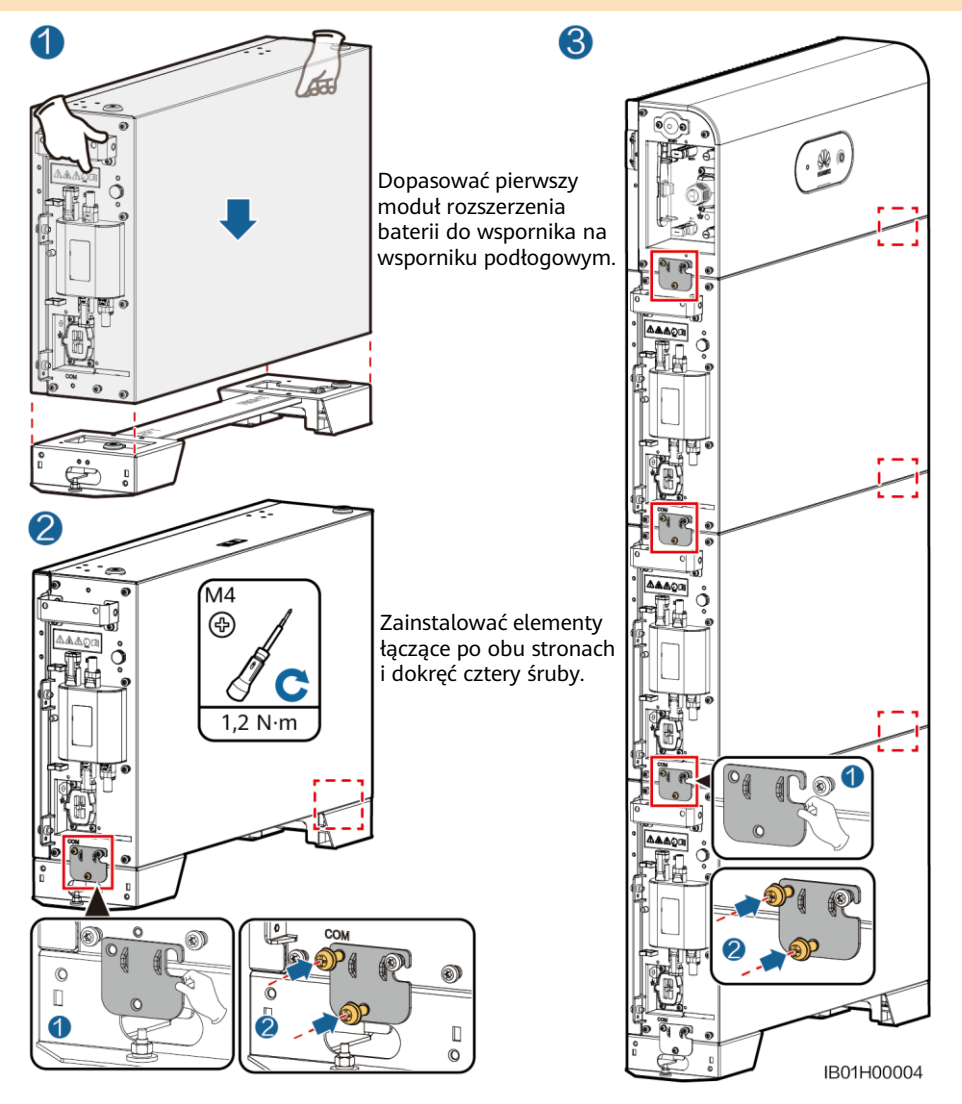

Zainstalować pozostałe moduły baterii i moduł zasilania od dołu do góry. Po zainstalowaniu modułu należy zabezpieczyć lewy i prawy łącznik, a następnie zamontować następny moduł.

- 2. Przymocować moduł sterowania zasilaniem do ściany. តី ۱T Ⅲ COTT  $\sqrt{2}$  $\blacksquare$ a  $\boldsymbol{\varphi}$ M6 M<sub>6</sub> PO  $\langle \overline{\oplus} \rangle$  $\bigcirc$ Element łączący  $\Omega$ 0 można wyregulować Ö w pionie, aby wyrównać go z  $5 N·m$  $5 N·m$ otworami na śruby. IB01H00005
	- 3. (opcja) Przymocować moduły rozszerzenia baterii do ściany zgodnie z opisem podanym w kroku 2.

### **2.4 Instalacja naścienna**

#### **Wymiary otworu montażowego**

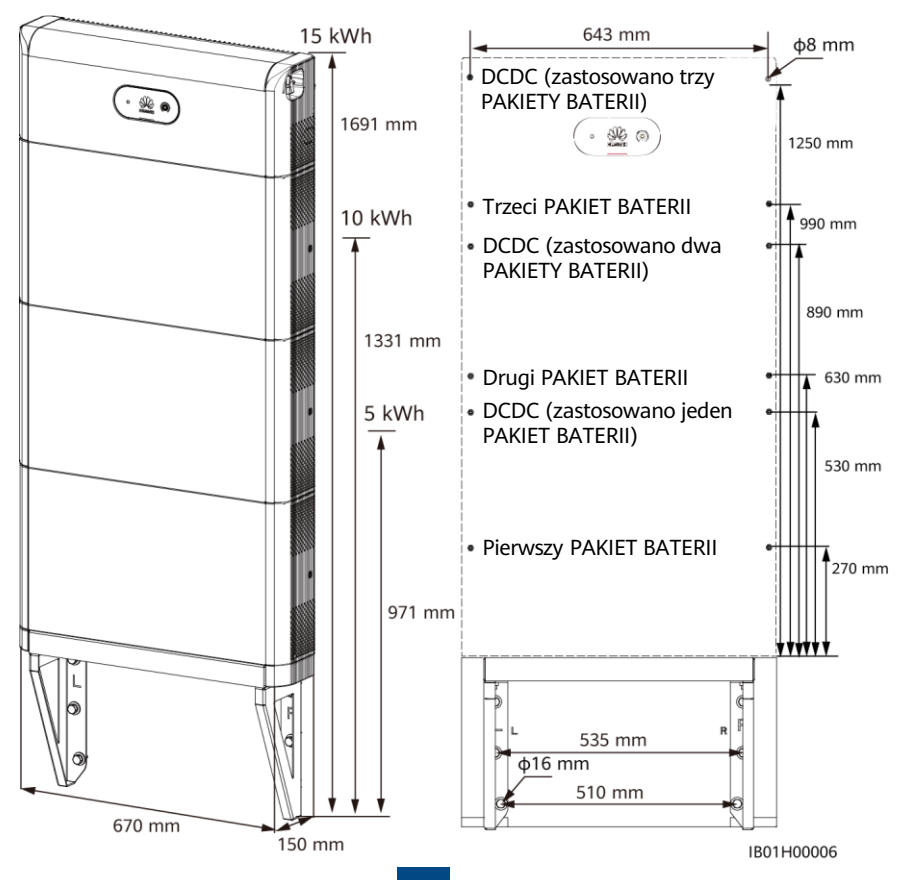

#### **CD UWAGA**

Die Basis für die Bodeninstallation ist 50 mm hoch. Wenn die Anforderungen für den Schutz vor Wasser nicht erfüllt werden können, kann der Akku an einer Wand montiert werden. Die Montagesätze müssen separat erworben werden. Stellen Sie bei Wand- und Bodeninstallation sicher, dass die Tragfähigkeit den Anforderungen entspricht (ein Akkuerweiterungsmodul wiegt 50 kg).

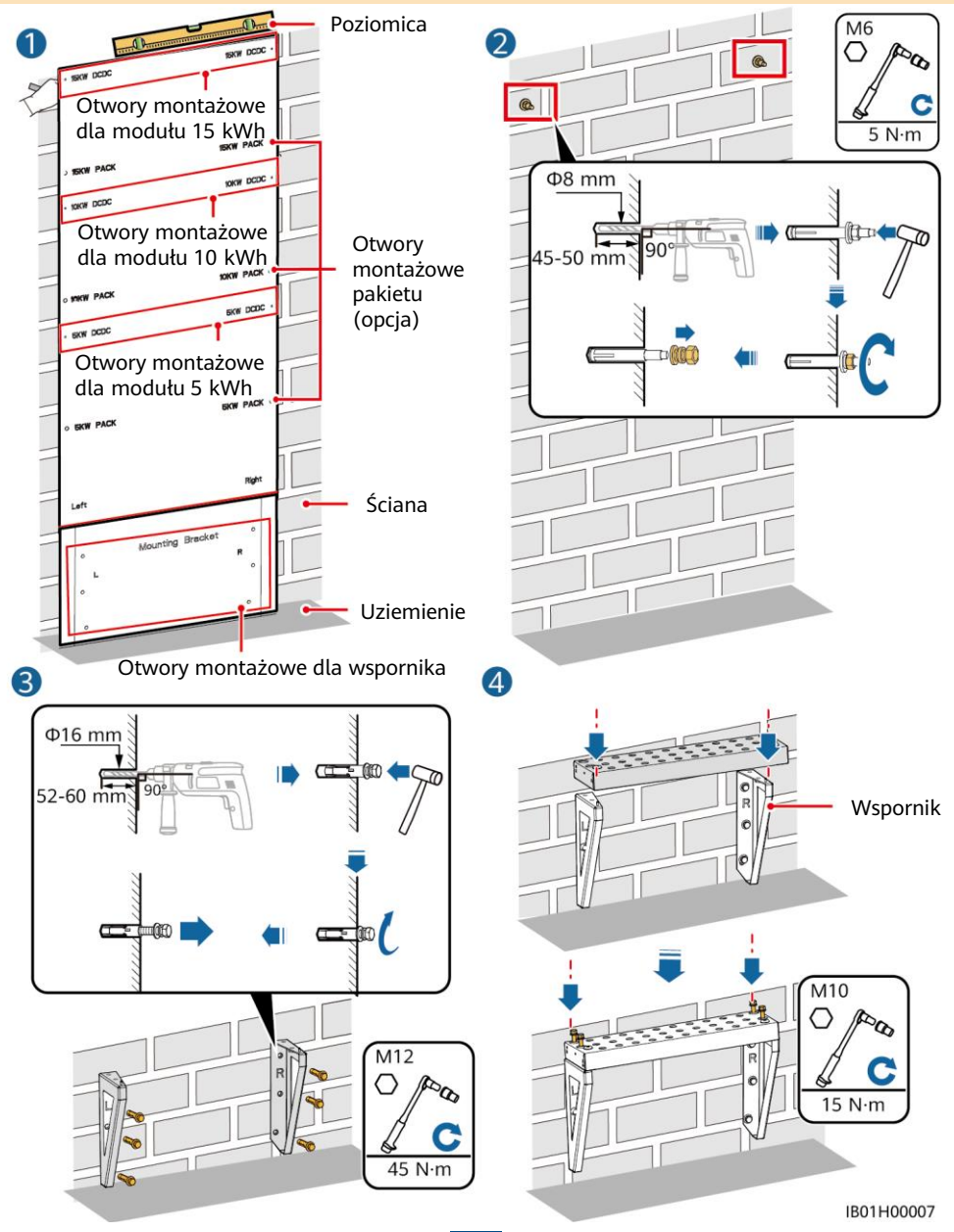

# **18 2 3 Wewnętrzne połączenia elektryczne baterii**

- Podłączyć przewody zgodnie z lokalnymi przepisami i regulacjami.
- Przed podłączeniem przewodów należy upewnić się, że przełącznik prądu stałego znajdujący się na baterii i wszystkie przełączniki połączone z baterią są wyłączone. W przeciwnym razie wysokie napięcie baterii może spowodować porażenie prądem.

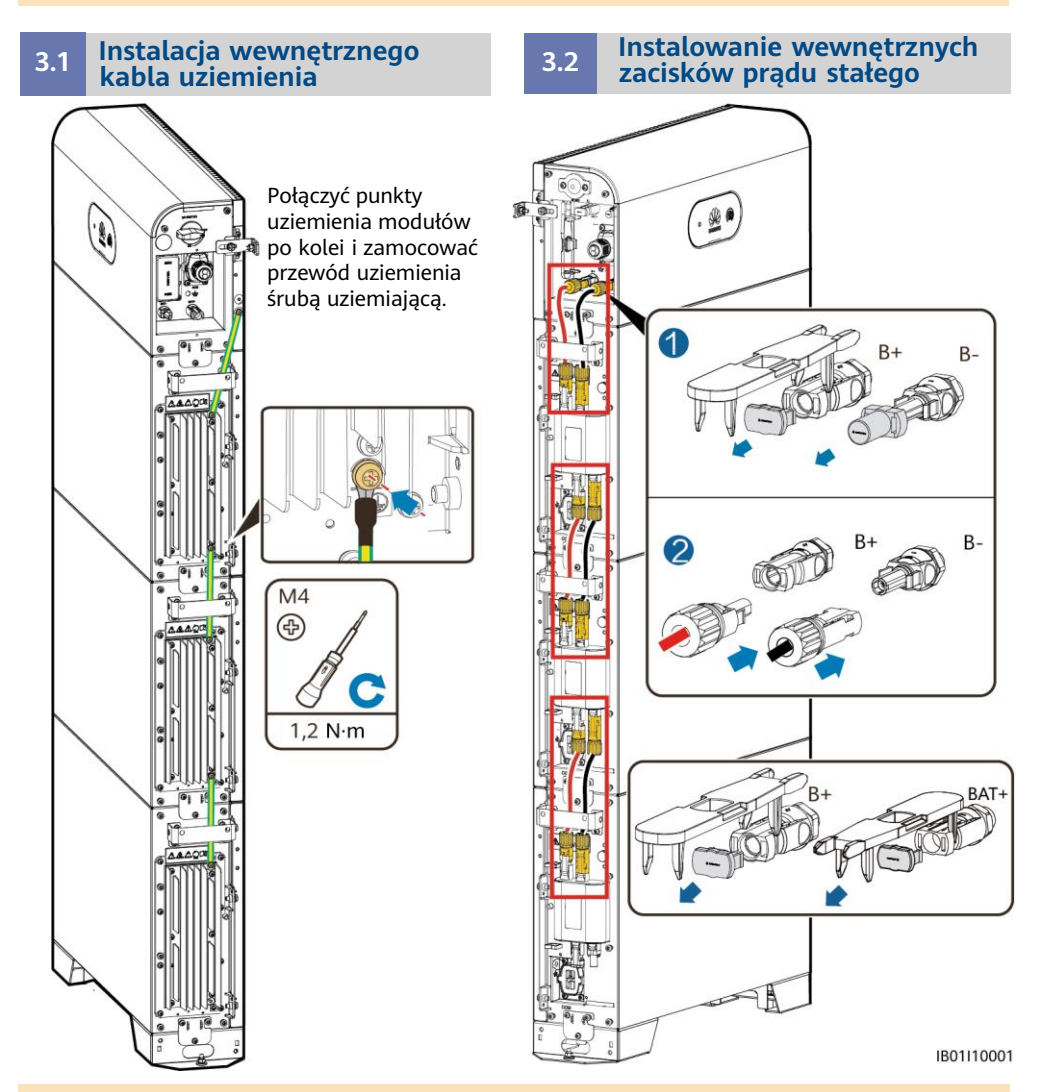

**CO UWAGA** 

- Wraz z baterią dostarczane są wewnętrzne kable elektryczne, patrz Specyfikacja zawartości opakowania w opakowaniu.
- Jako zacisk prądu stałego między modułem sterowania zasilaniem a modułami rozszerzeń baterii zastosowano zacisk Amphenol.

#### **3.3 Podłączanie wewnętrznych kabli sygnałowych**

Zainstalować wewnętrzne kable sygnałowe opisane w tej części, używając trzech kabli sygnałowych o średnicy 5 mm i gumowych zatyczek dostarczonych razem z modułem DCDC. Nie używać kabli sygnałowych o średnicy 7 mm.

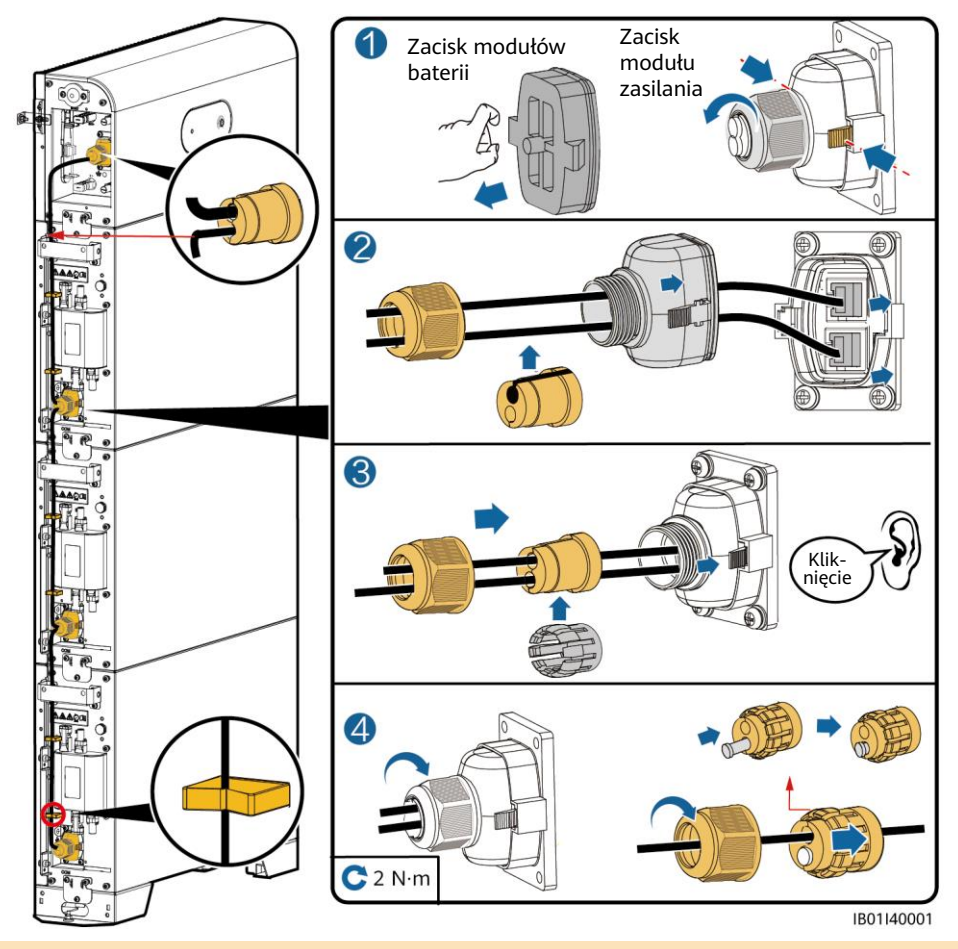

#### **INFORMACJA**

- Jeśli zacisk komunikacyjny jest podłączony do jednego kabla sieciowego, należy zainstalować wodoodporną gumową zatyczkę. Nie instalować kabli o średnicy 5 mm w gumowych zatyczkach o średnicy 7 mm.
- Po włożeniu osłony zacisku do portu COM należy poruszać nią w lewo i w prawo, a następnie za nią pociągnąć, aby upewnić się, że jest prawidłowo zamocowana. Następnie dokręcić nakrętkę — upewniając się, że gumowa wtyczka została mocno ściśnięta. W przeciwnym razie rozwiązanie nie zapewni wodoszczelności.

## **4 Zewnętrzne połączenia elektryczne baterii**

#### **2 4.1 Przygotowanie kabli**

#### **INFORMACIA**

- Podłączyć przewody zgodnie z lokalnymi przepisami i regulacjami.
- Przed podłączeniem przewodów należy upewnić się, że przełącznik prądu stałego znajdujący się na baterii i wszystkie przełączniki połączone z baterią są wyłączone. W przeciwnym razie wysokie napięcie baterii może spowodować porażenie prądem.
- Wejściowy przewód zasilający DC i przewód sygnałowy łączący baterię z falownikiem nie może być dłuższy niż 10 m.

Przygotować kable zgodnie stosownie do wymogów w miejscu montażu.

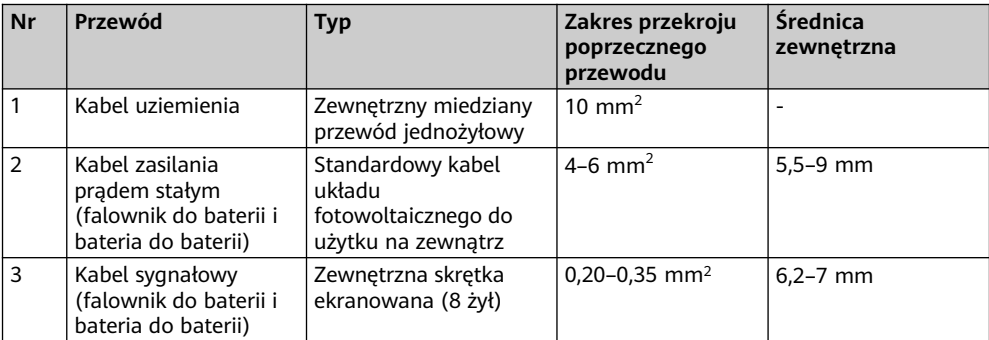

#### **4.2 Wyprowadzenie kabli z otworu kablowego**

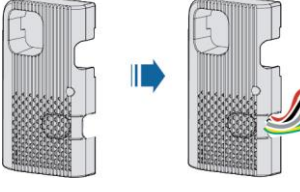

#### **INFORMACJA**

Przed podłączeniem kabli zewnętrznych należy wyprowadzić kable przez otwór kablowy, aby uniknąć odłączenia po instalacji.

IB01I10002

#### **4.3 Instalowanie kabla uziemienia**

#### **CO UWAGA**

- Uziemić punkt uziemienia modułu sterowania zasilaniem.
- Po podłączeniu przewodu uziemiającego nanieść żel krzemionkowy lub farbę wokół zacisku uziemienia.

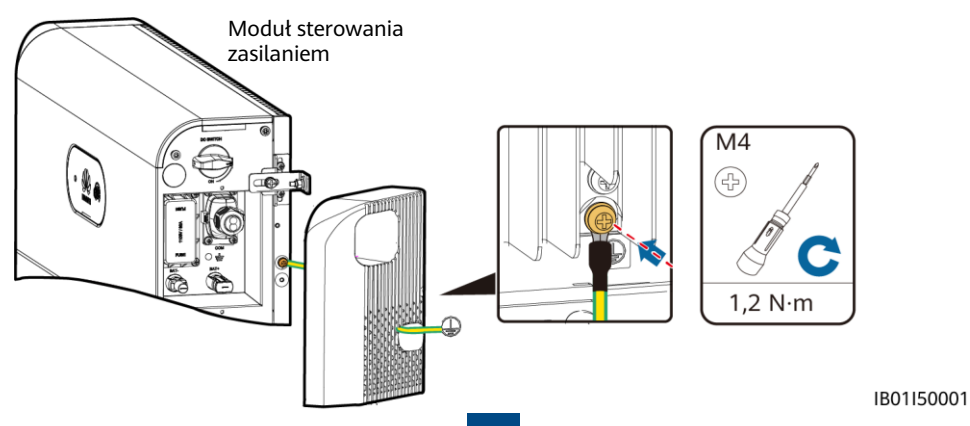

#### **4.4 Podłączanie kabli zasilania prądem stałym**

#### **INFORMACJA**

- 1. Zaleca się podłączenie zacisków baterii (BAT+ i BAT–) po stronie przełącznika do falownika i podłączenie drugiej strony do baterii kaskadowego.
- 2. Zaciski baterii wykorzystują dodatnie i ujemne zaciski metalowe Staubli MC4 oraz złącza prądu stałego dostarczone z falownikiem solarnym. Korzystanie z niezgodnych dodatnich i ujemnych zacisków metalowych i złączy DC może prowadzić do poważnych konsekwencji. Spowodowane uszkodzenia nie są objęte gwarancją.

#### **Montaż złączy prądu stałego**

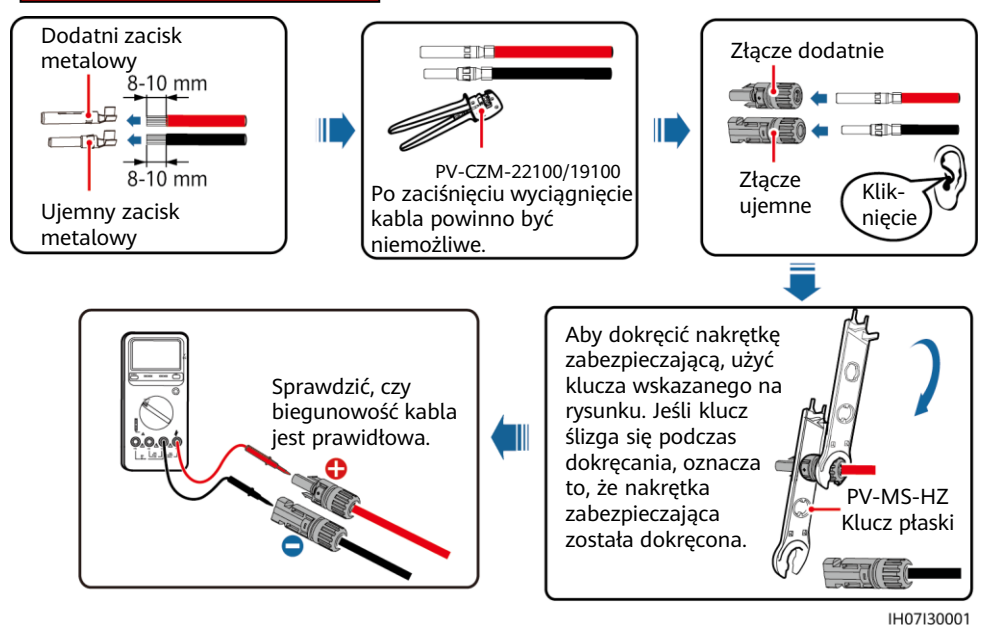

**Podłączanie kabli zasilania prądem stałym**

#### A NIEBEZPIECZEŃSTWO

Do podłączenia kabli używać specjalnych izolowanych narzędzi. Kable baterii muszą być podłączone do odpowiednich biegunów. W przypadku odwrotnego połączenia kabli bateria może ulec zniszczeniu.

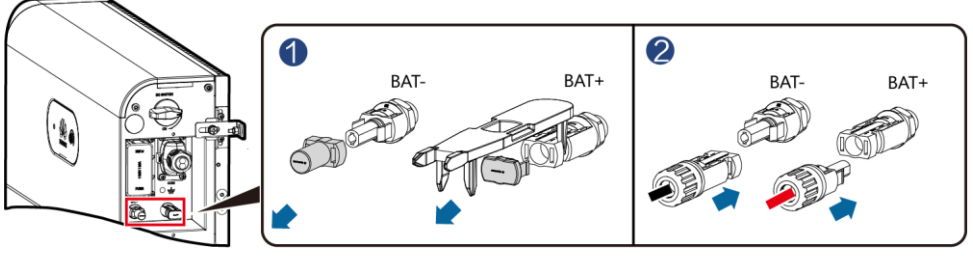

#### **4.5 Instalowanie kabla sygnałowego**

#### **INFORMACJA**

- Podczas układania przewodu sygnałowego należy oddzielić go od kabla zasilania i trzymać z dala od źródła silnych zakłóceń, aby zapobiec silnym przerwom w komunikacji.
- Upewnić się, że warstwa ochronna znajduje się wewnątrz złącza, nadmiar żyły kablowej jest odcięty od warstwy ochronnej, narażona żyła kablowa jest w całości włożona do otworu kablowego, a kabel jest prawidłowo podłączony.
- Użyć zatyczki, aby zablokować niewykorzystany otwór kablowy z wodoodpornym gumowym pierścieniem, a następnie dokręcić zatyczkę.
- Jeśli trzeba podłączyć kilka kabli sygnałowych, zewnętrzne średnice kabli sygnałowych muszą być takie same.

#### **Funkcje pinów portu COM**

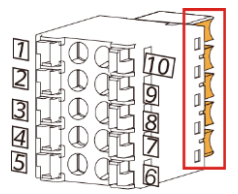

Piny 6–10 są blisko strony z rowkiem.

#### **CO UWAGA**

Zaciski komunikacyjne po stronie falownika należy podłączyć do portów RS485+\RS485-, EN+\EN- i PE. Zaciski komunikacyjne po stronie kaskady należy podłączyć do portów RS485+\RS485-, EN+\EN-, CANH\CANL i PE.

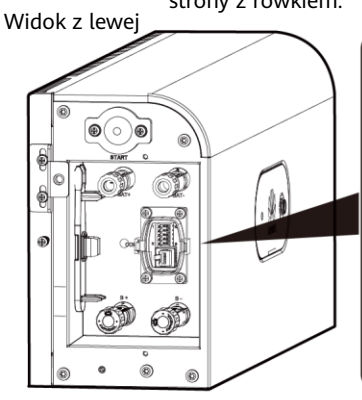

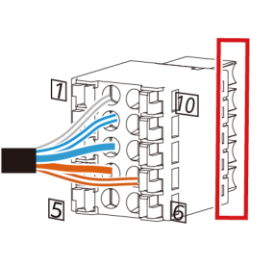

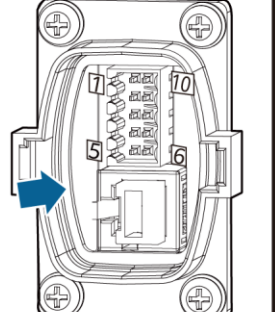

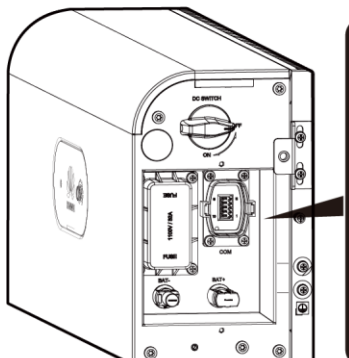

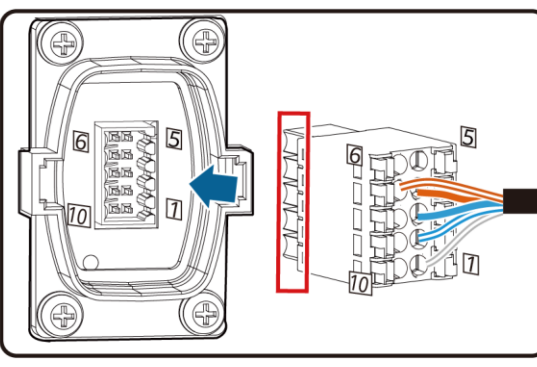

Widok z prawej

IB01W10008

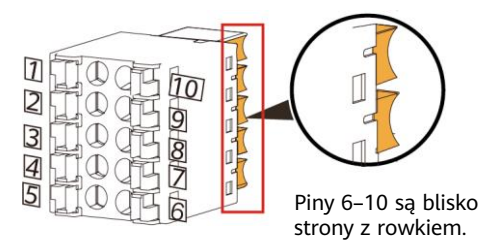

#### **ED UWAGA**

Zaciski komunikacyjne po stronie falownika należy podłączyć do portów RS485+\RS485-, EN+\EN- i PE. Zaciski komunikacyjne po stronie kaskady należy podłączyć do portów RS485+\RS485-, EN+\EN-, CANH\CANL i PE.

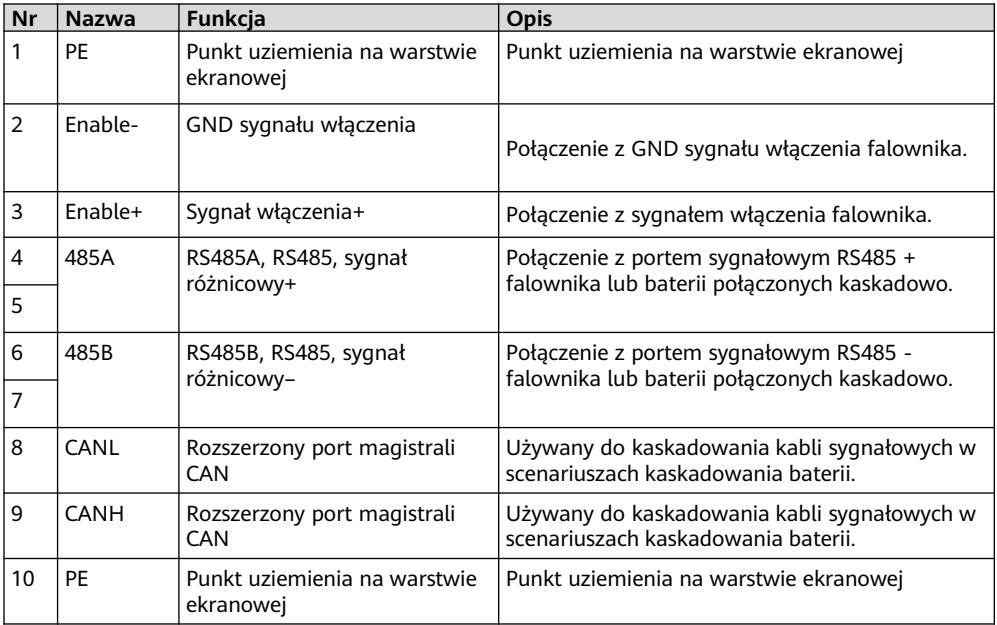

#### **Podłączanie zacisku komunikacyjnego do falownika**

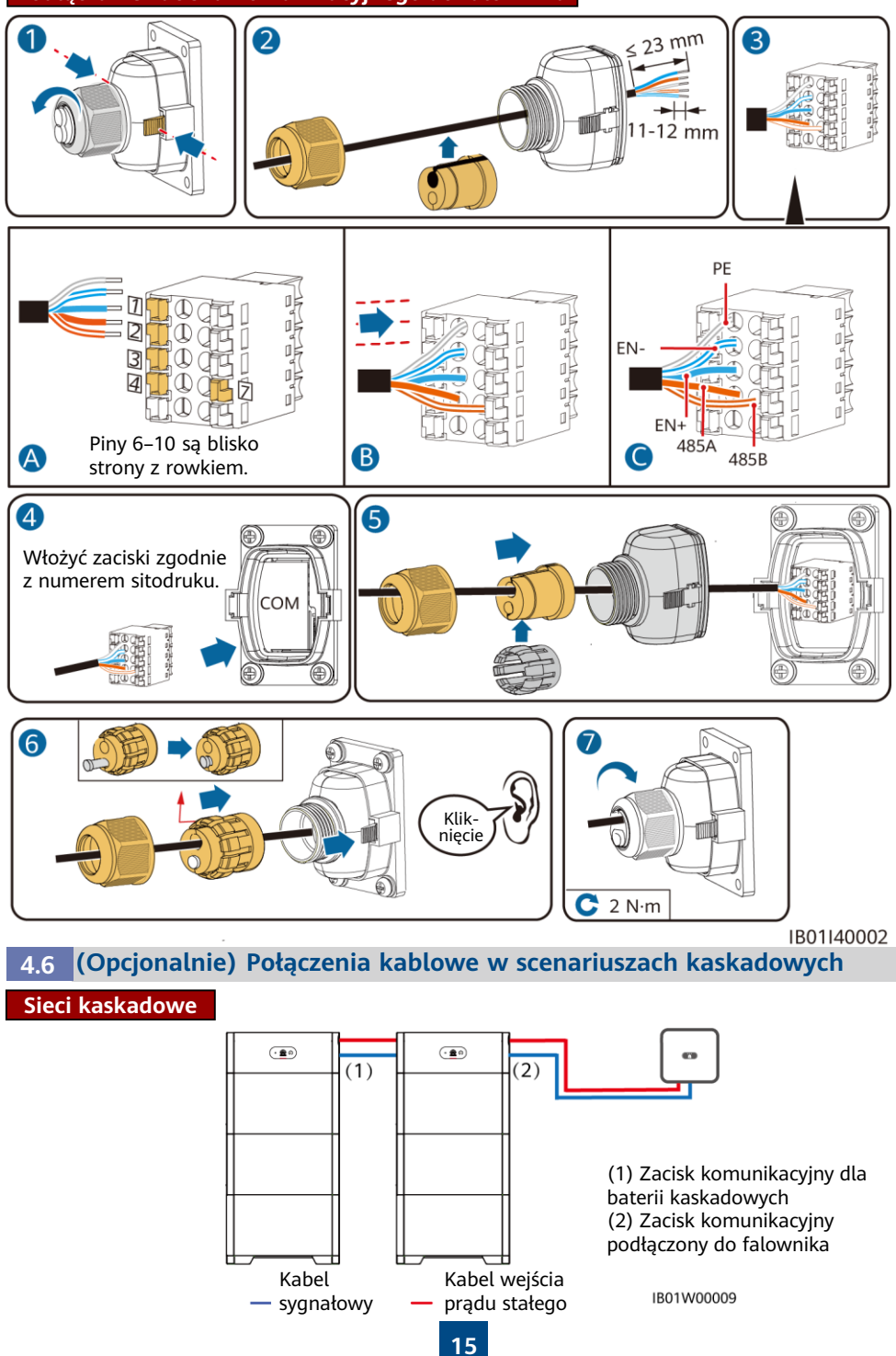

#### **Kaskadowe połączenie wejścia prądu stałego**

Przygotować złącza prądu stałego i podłączyć zaciski kaskadowe baterii DC (BAT+ i BAT–) dla baterii kaskadowych. Szczegółowe informacje zawiera rozdział 4.4 "Podłączanie kabli zasilania prądem stałym".

**Podłączanie zacisku komunikacyjnego dla baterii kaskadowych**

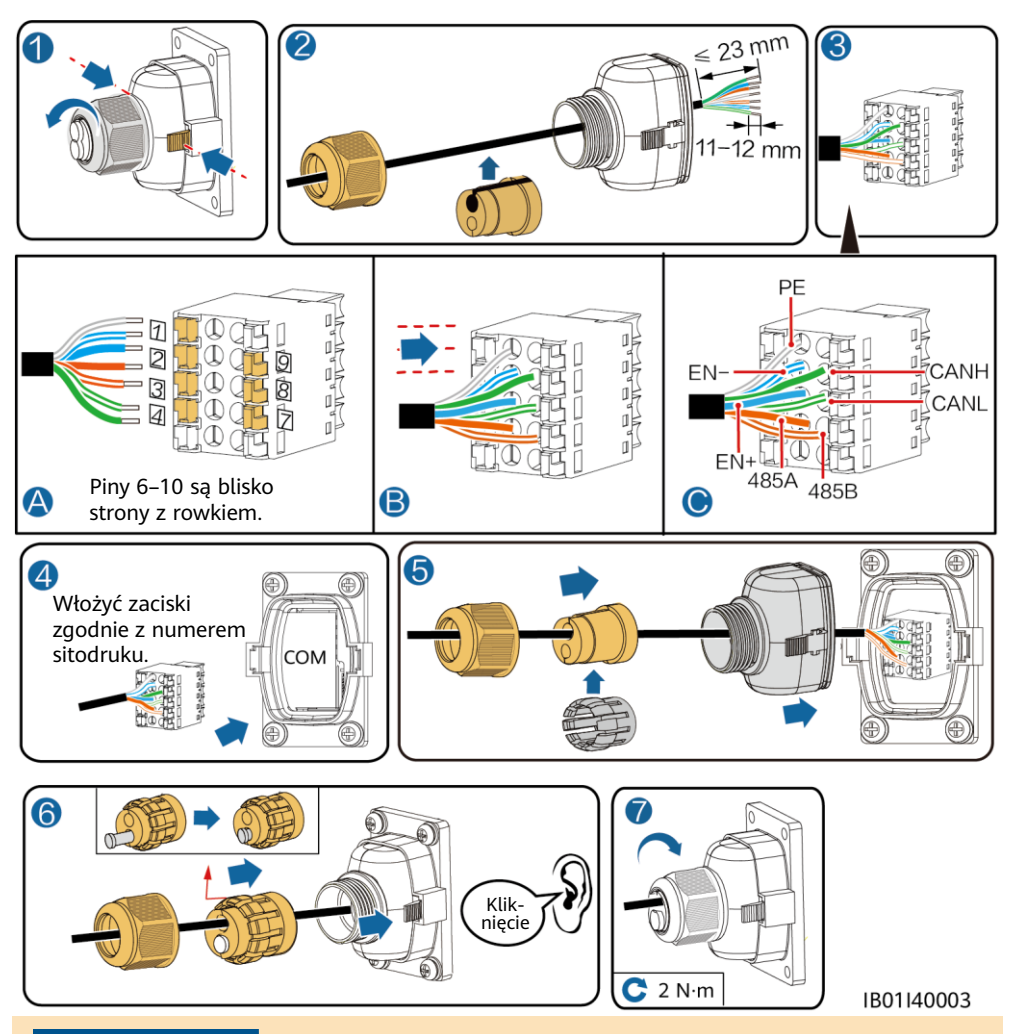

#### **INFORMACJA**

Po włożeniu osłony zacisku do portu COM należy poruszać nią w lewo i w prawo, a następnie za nią pociągnąć, aby upewnić się, że jest prawidłowo zamocowana. Następnie dokręcić nakrętkę upewniając się, że gumowa wtyczka została mocno ściśnięta. W przeciwnym razie rozwiązanie nie zapewni wodoszczelności.

#### **4.7 Podłączanie kabli do falownika**

**SUN2000-(2KTL-6KTL)-L1**

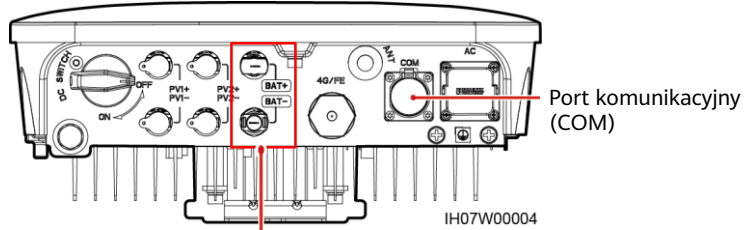

Zaciski baterii (BAT+/BAT–)

#### **Funkcja pinów portu COM**

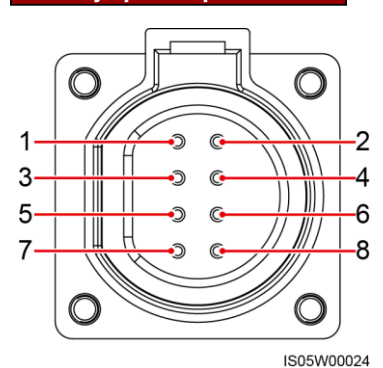

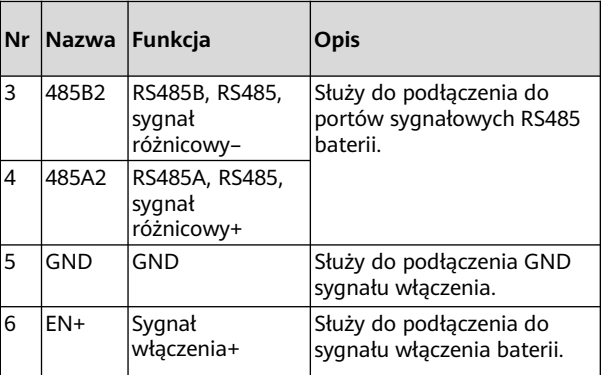

#### **SUN2000-(3KTL-12KTL)-M1**

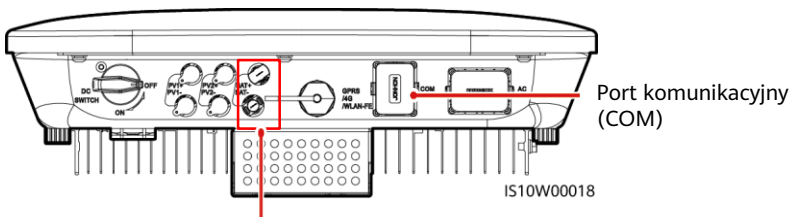

Zaciski baterii (BAT+/BAT–)

#### **Funkcja pinów portu COM**

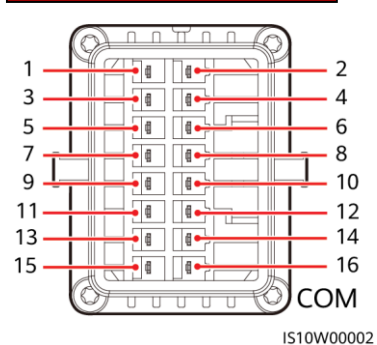

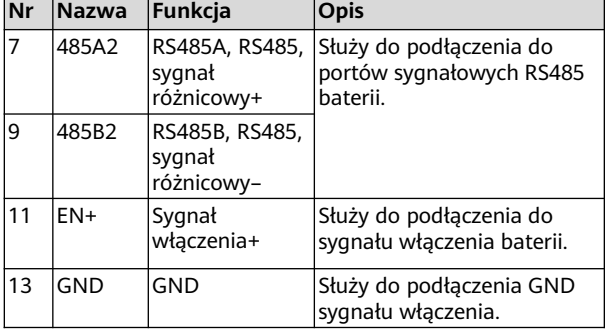

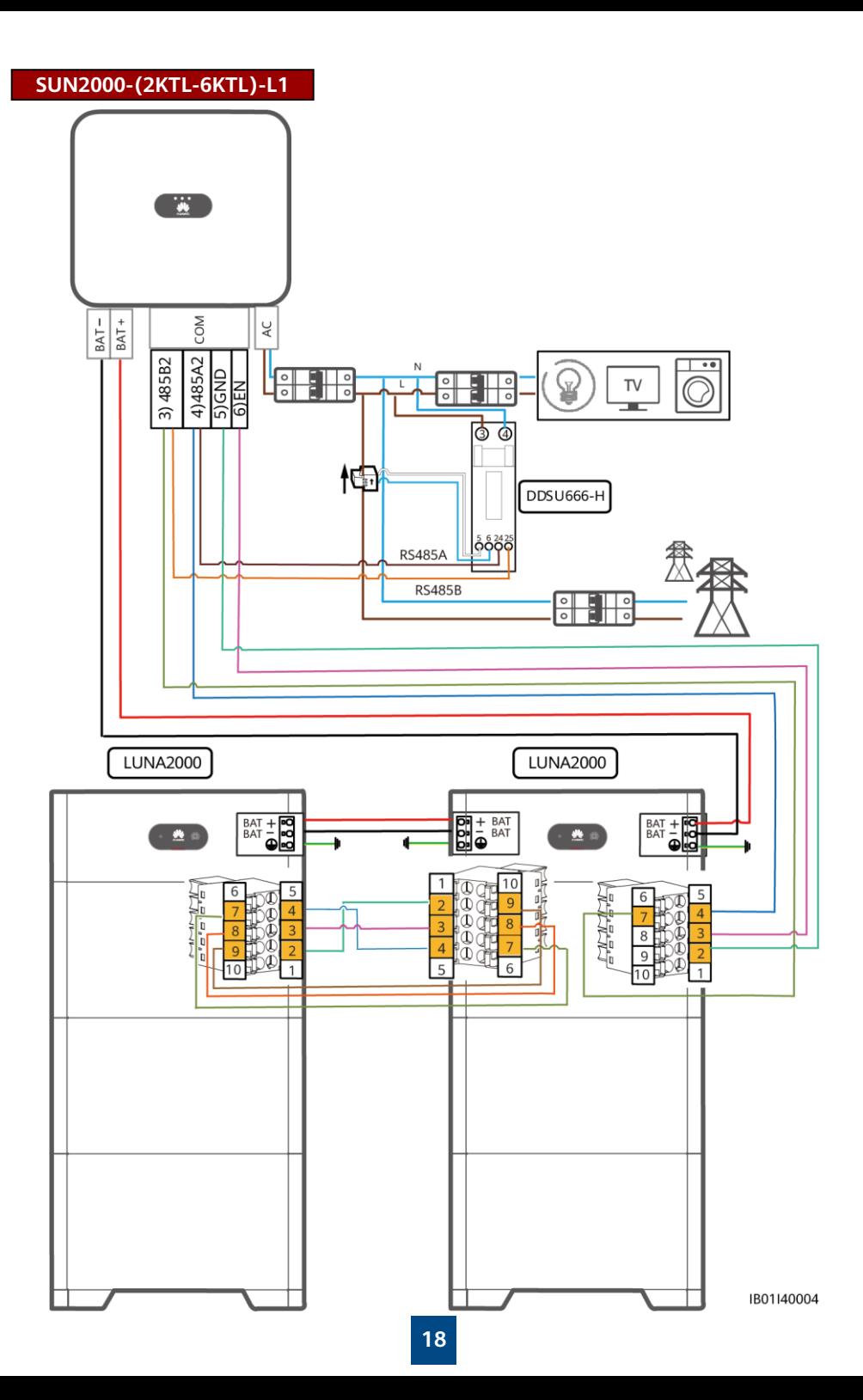

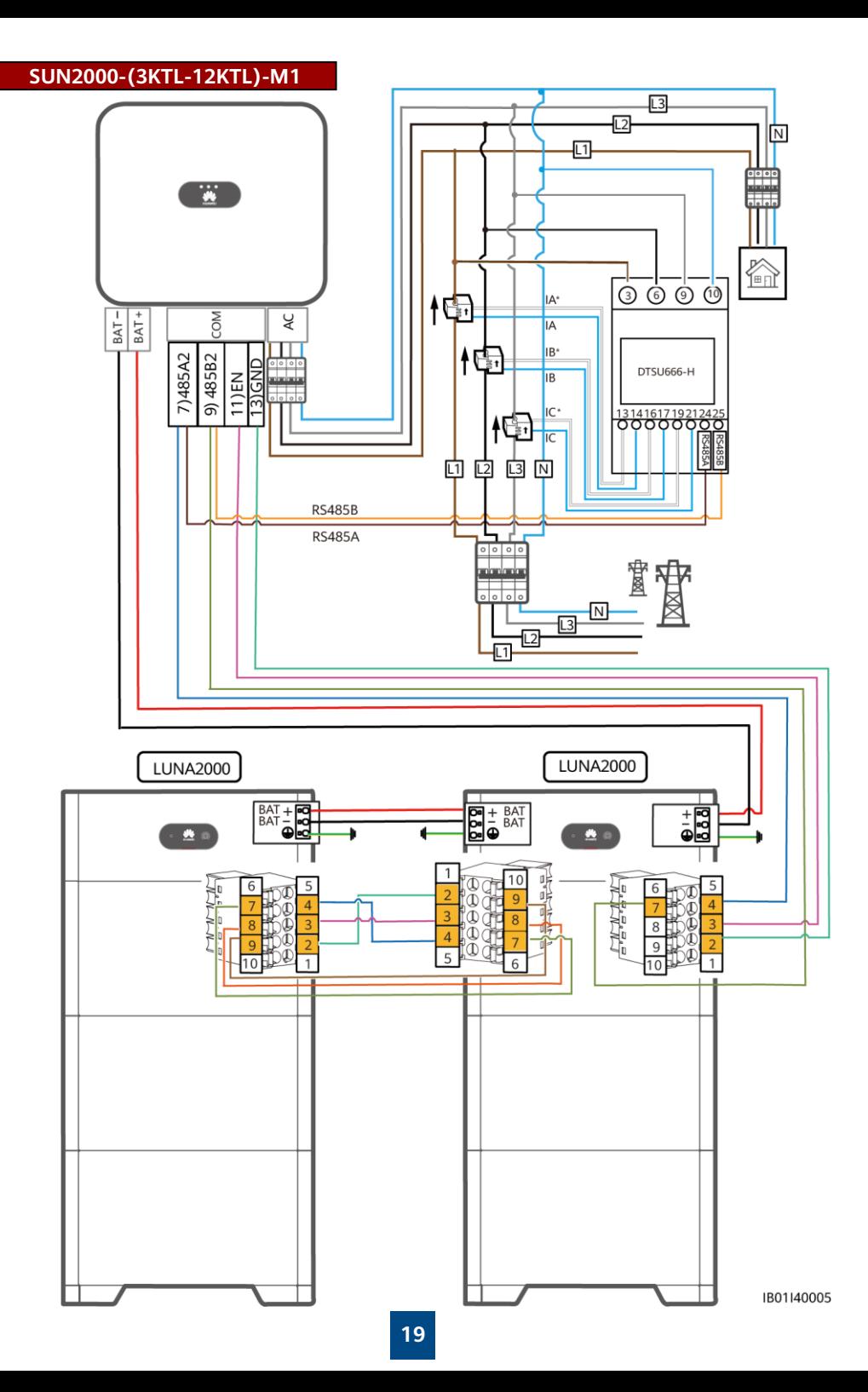

## **Weryfikacja instalacji**

### **5.1 Instalowanie obudowy**

Po wykonaniu połączeń elektrycznych sprawdzić, czy kable są prawidłowo i pewnie podłączone, zainstalować zewnętrzną obudowę ochronną i przykręcić ją śrubami.

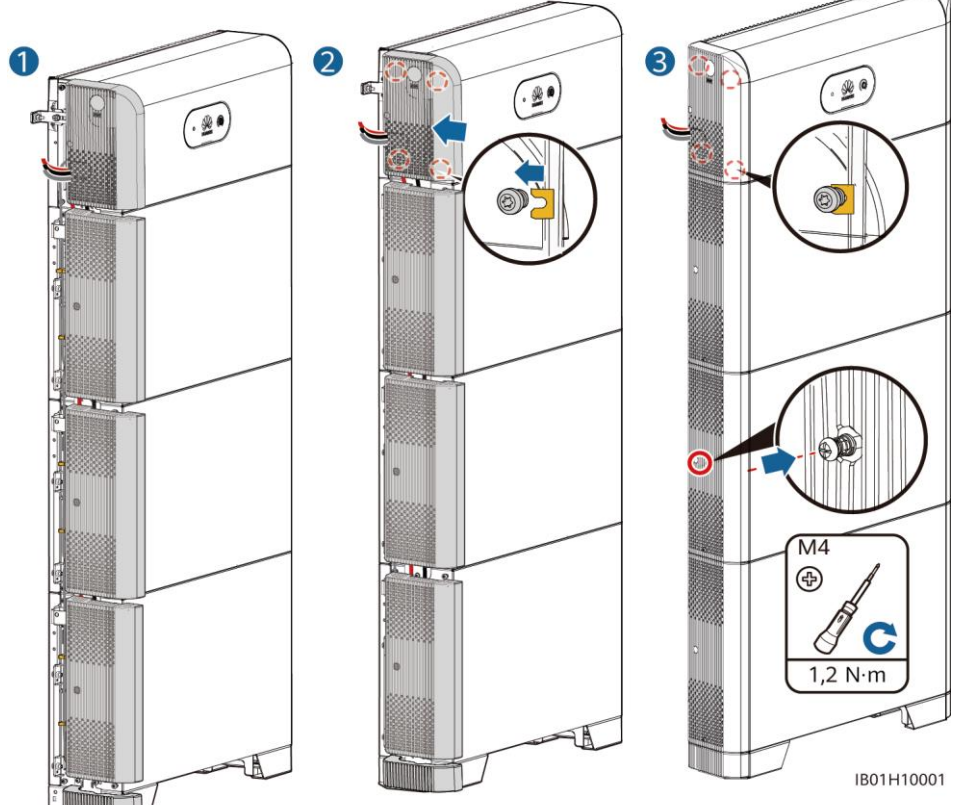

### **5.2 Weryfikacja instalacji**

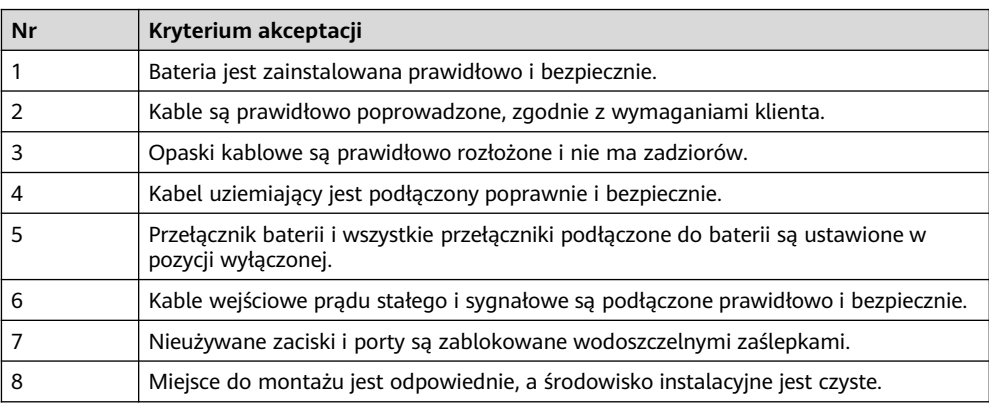

## **6 Uruchomienie po podłączeniu**

#### **6.1 Podłączanie zasilania baterii**

## **Prezentacja prezentacja produkturacja produkturacja prezentacja produkturacja produkturacja produkturacja pro**

- Urządzenie LUNA2000 należy uruchomić w ciągu 24 godzin od rozpakowania. W razie przeprowadzania konserwacji czas wyłączenia zasilania nie może przekroczyć 24 godzin.
- Po ustawieniu przełącznika baterii w pozycji włączonej włącz falownik. Szczegółowe informacje na temat sposobu zasilania falownika można znaleźć w skróconej instrukcji obsługi odpowiedniego modelu falownika.
- Jeśli żaden moduł PV nie jest skonfigurowany, naciśnij czarny przycisk uruchomienia.

Włącz przycisk prądu stałego na baterii. Po zainstalowaniu i włączeniu baterii po raz pierwszy pierścień LED miga przez trzy okrążenia. Obserwuj wskaźnik baterii, aby sprawdzić stan pracy.

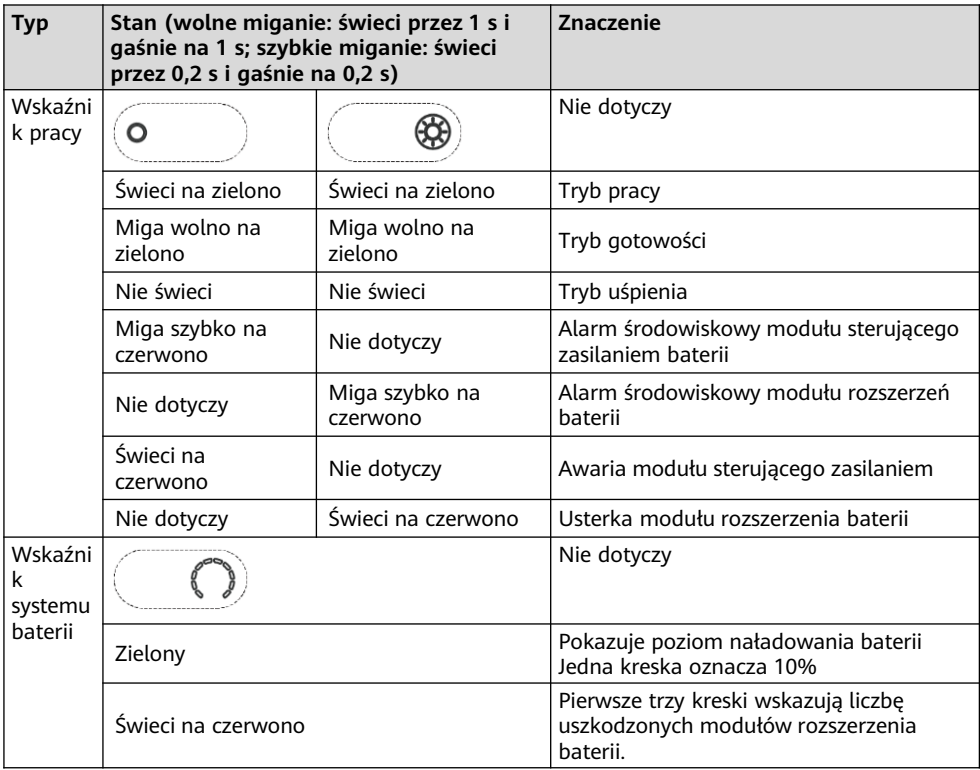

#### **6.2 Uruchamianie baterii**

Metoda 1: wyszukaj aplikację FusionSolar w Huawei AppGallery i pobierz najnowszy pakiet instalacviny.

Metoda 2: w przeglądarce telefonu komórkowego otwórz stronę https://solar.huawei.com i pobierz najnowszy pakiet instalacyjny.

Metoda 2: w przeglądarce telefonu komórkowego otwórz stronę https://solar.huawei.com i pobierz najnowszy pakiet instalacyjny.

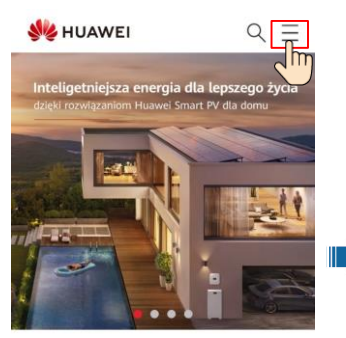

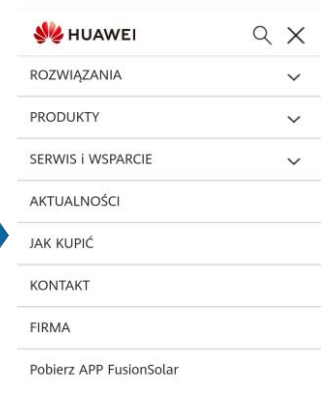

Wybierz fotowoltaike z Huawei

Huawei wykorzystując ponad 30. letnie doświadczenie z cyfrowych technologii informatycznych, oferuje wiodące, inteligentne rozwiązania fotowoltaiczne. Huawei łącząc technologie ICT z fotowoltaiką, integrację rozwiązań opartych o Cloud i sztucznę inteligencję (AI) optymalizuje proces wytwarzania energii

**FusionSolar**

#### **6.3 Uruchamianie baterii**

instalacyjny.

Gdy aplikacja łączy się z falownikiem, pojawia się komunikat z prośbą o aktualizację wersji falownika. Klucz sprzętowy V100R001C00SPC117 i nowsze wersje obsługują baterię LUNA2000. Jednak klucza sprzętowego nie można aktualizować lokalnie. Trzeba przeprowadzić aktualizację za pośrednictwem systemu zarządzania. Procedura aktualizacji została opisana w skróconym przewodniku. Można zeskanować kod QR po prawej stronie, aby uzyskać skróconą instrukcję.

Metoda 3: zeskanuj poniższy kod QR i pobierz najnowszy pakiet

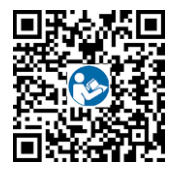

#### **Tworzenie instalacji**

Pobrać i zainstalować najnowszą wersję aplikacji FusionSolar, korzystając ze skróconej instrukcji obsługi odpowiedniego modelu falownika lub skróconej instrukcji aplikacji FusionSolar. Zarejestrować się jako instalator i utworzyć instalację fotowoltaiczną lub właściciela (pominąć ten krok w przypadku istniejącego konta). Skrócony przewodnik po aplikacji FusionSolar można uzyskać, skanując kod QR.

#### **Dodawanie baterii do istniejącej instalacji)**

Zalogować się do aplikacji FusionSolar za pomocą konta instalatora. Dotknąć **Szybkie ustawienia** na ekranie głównym, aby dodać baterię i ustawić tryb pracy baterii.

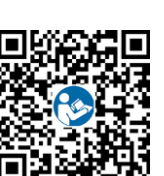

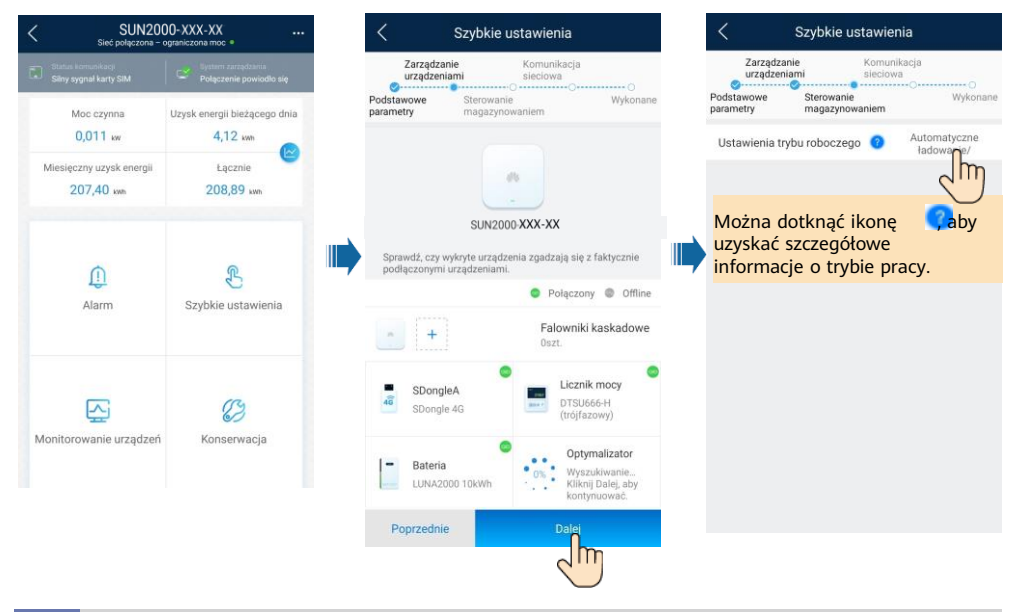

#### **6.4 Ustawianie kontroli baterii**

Na ekranie głównym wybrać **Regulacja mocy** > **Sterowanie magazynowaniem energii** i ustawić parametry baterii oraz tryb pracy.

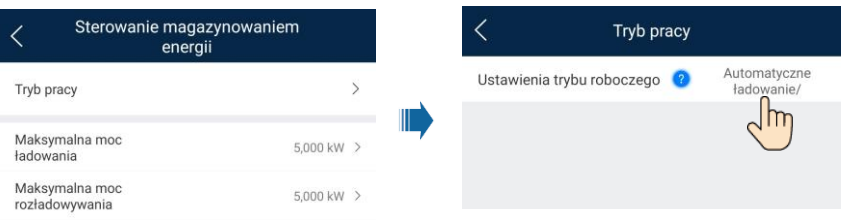

#### **6.5 Sprawdzanie stanu baterii**

Po dodaniu baterii kliknąć **Monitorowanie urządzeń** na ekranie głównym, aby wyświetlić stan pracy, poziom, moc oraz stan naładowania i rozładowania baterii.

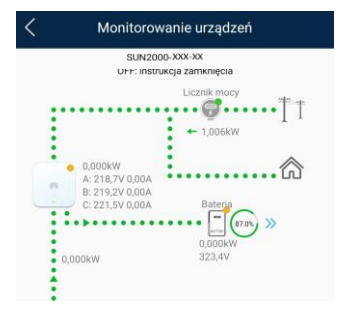

#### **6.6 Konserwacja i aktualizacja**

#### **Aktualizacja baterii**

Po podłaczeniu sieci na ekranie połączenia aplikacji kliknąć **· · · > Pobieranie pliku** w prawym górnym rogu. Następnie na ekranie głównym wybrać **Konserwacja** > **Zaktualizuj urządzenie**, aby zaktualizować wersję baterii.

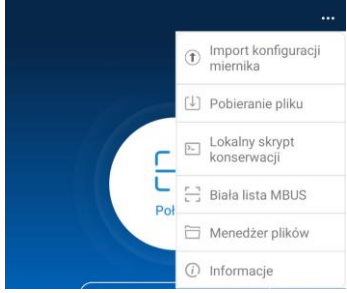

#### **Przechowywanie i ładowanie**

Baterie należy ładować co pewien czas przez okres przechowywania. Szczegółowe informacje zawiera podręcznik użytkownika.

## **7 Oświadczenie**

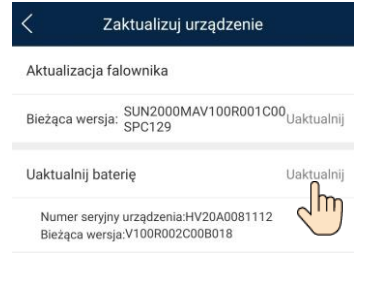

**Wymiana bezpiecznika**

Jeśli bezpiecznik wymaga wymiany, wymienić go zgodnie z instrukcją obsługi.

- 1. Informacje zawarte w niniejszym dokumencie mogą ulec zmianie bez powiadomienia. Podczas opracowywania niniejszego dokumentu dołożono wszelkich starań, by zapewnić rzetelność treści, ale żadne zawarte w dokumencie oświadczenia, informacje i zalecenia nie stanowią jakichkolwiek gwarancji, wyrażonych wprost ani dorozumianych.
- 2. Przed instalacją urządzenia należy dokładnie przeczytać instrukcję obsługi, aby zapoznać się z informacjami o produkcie i środkami ostrożności.
- 3. Urządzenie mogą obsługiwać wyłącznie wykwalifikowani elektrycy. Personel obsługujący musi nosić odpowiednie środki ochrony indywidualnej (ŚOI).
- 4. Przed rozpoczęciem instalacji urządzenia upewnić się, że elementy znajdujące się w opakowaniu są sprawne i kompletne, zgodnie ze specyfikacją zawartości opakowania. W przypadku stwierdzenia uszkodzenia lub braku jakiegokolwiek składnika należy skontaktować się ze sprzedawcą.
- 5. Uszkodzenia urządzenia spowodowane nieprzestrzeganiem instrukcji zawartych w tym dokumencie nie są objęte gwarancją.
- 6. Kolory kabli występujące w tym dokumencie mają jedynie charakter poglądowy. Wybrać kable zgodnie z lokalnymi specyfikacjami kabli.

## **8 Informacje kontaktowe działu obsługi klienta**

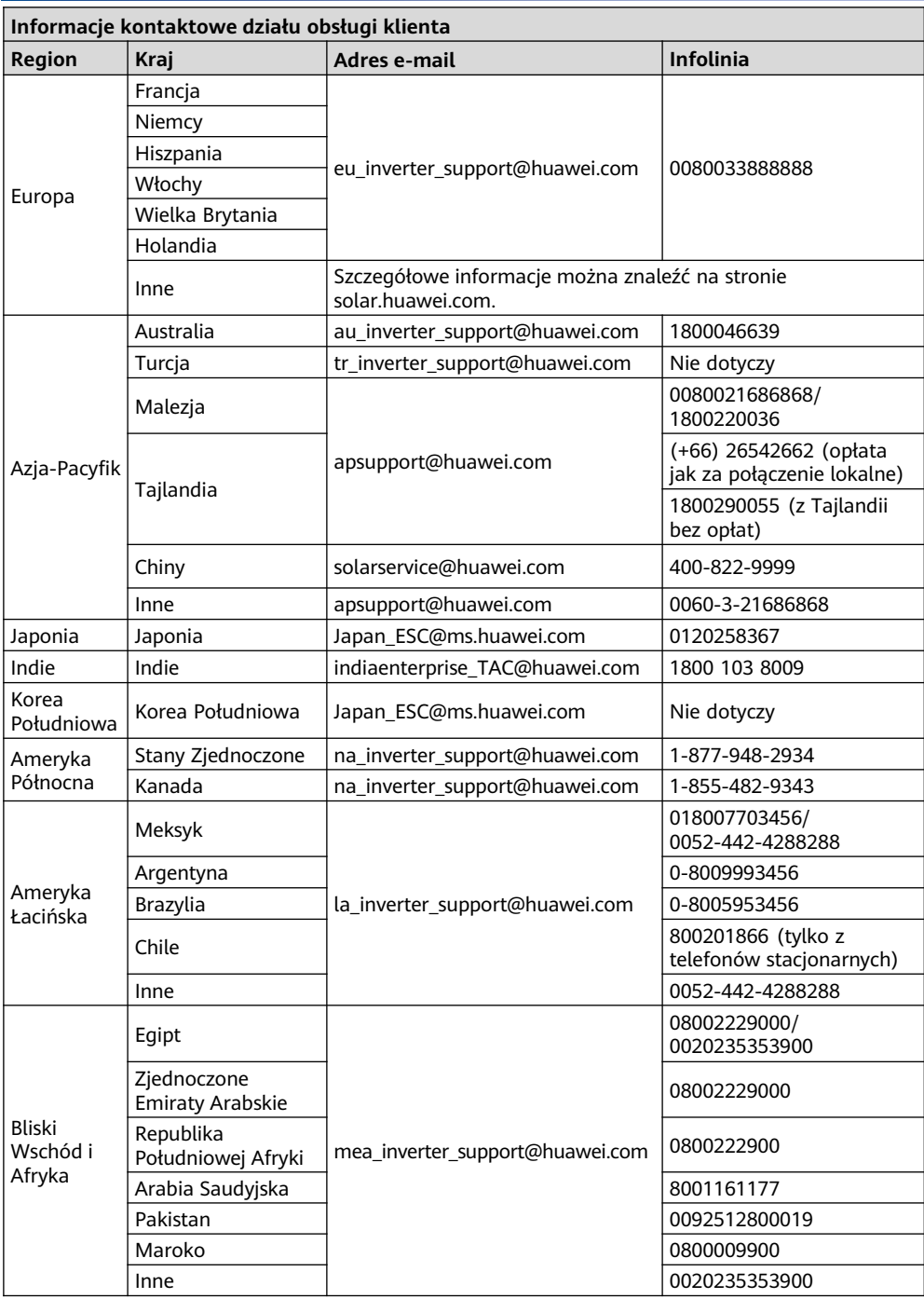

**Huawei Technologies Co., Ltd. Huawei Industrial Base, Bantian, Longgang Shenzhen 518129 Chińska Republika Ludowa solar.huawei.com**